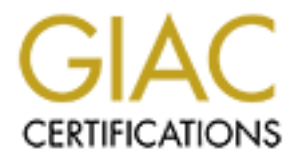

## Global Information Assurance Certification Paper

### Copyright SANS Institute [Author Retains Full Rights](http://www.giac.org)

This paper is taken from the GIAC directory of certified professionals. Reposting is not permited without express written permission.

### [Interested in learning more?](http://www.giac.org/registration/gsec)

Check out the list of upcoming events offering "Security Essentials Bootcamp Style (Security 401)" at http://www.giac.org/registration/gsec

## Improved Filtering on the Firewall Routers

#### **Abstract:**

**EXERCANT CANT CONDIMETERT**<br> **EXERCANT CONDIMENT CONDIMENT CONDIMENT CONDIMENT CONDIMENT CONDITION:**<br>
The a very secure and useful root. To make it totally effective it requires<br>
understanding of its capabilities and weakn there agn and estamang of no expressions are weaknesses, as wen as the stange behaviors of particular protocols that you would apply these filters to. This paper will More and more there are an increasing number of IP routers that offer packet filtering as a tool to improve total network security. When administrators use this properly, packet filtering can be a very secure and useful tool. To make it totally effective it requires a thorough understanding of its capabilities and weaknesses, as well as the strange identify and examine problems common to many current packet filtering implementations and simple steps to correct these common configuration errors.

#### **OBJECTIVE:**

- 1. Fixing "ping filters" that are already incorrectly configured and implemented
- 2. See that all future ping filters follow the guidelines set here.

#### **Introduction:**

Numerous perimeter routers have packet filters ostensibly set up to allow pinging. They are configured to allow ICMP type 0 and 8, but this is in error. Almost all ICMP traffic is of ICMP type 0. The filters should be configured to allow ICMP traffic with *ICMP type* 0 and 8, which are echo reply and echo request, respectively.

Unfortunately it may cause problems if one goes in and just "fixes" the filter. Because the filter has been broken from the onset, legitimate traffic flows may have come into place without there needing to be changes implemented in the filters applied to that interface. This is explained further in "procedural considerations" below.

#### **Correct Filter Configurations:**

- 1. Set IP Protocol ID equals to 1 (just allow ICMP traffic).
- 2. Set user-defined IP criteria

#### **EXAMPLES:**

If an interface has a filter with type of service criteria equals to 0 and 8 that will open an interface for almost all IP packets. To fix it we need to delete service-type entry and set IP Protocol ID to 1 for ICMP traffic.

The following example has a "bad filter":

**Example 120**<br> **Example 120**<br> **Example 120**<br> **CONDIFFORM CONDIFFORM CONDIFFORM CONDIFFORM CONDIFFORM CONDIFFORM CONDIFFORM CONDIFFORM CONDIFFORM CONDIFFORM CONDIFFORM CONDIFFORM CONDIFFORM CONDIFFORM CONDIFFORM CONDIFFORM** wfIpTrafficFilterEntry Entry wfIpTrafficFilterInterface = 129.111.72.1 wfIpTrafficFilterCircuit = "WILCOP\_ENET" wfIpTrafficFilterRuleNumber =  $2$ wfIpTrafficFilterFragment  $= 1$ wfIpTrafficFilterDefinition = service-type: 0,8 Src-addr: 129.111.72.1,129.111.72.10 Dst-addr: 100.107.53.0-147.107.53.255,100.232.50.128,100.232.50.108,100.232.50.157- 100.232.50.159,100.232.50.35,100.232.50.65,100.232.50.166 Action: ACCEPT; wfIpTrafficFilterName = "Ping\_Wilcop\_Enet"

The next example explains how to fix it:

wfIpTrafficFilterEntry Entry wfIpTrafficFilterInterface = 129.111.72.1 wfIpTrafficFilterCircuit = "WILCOP\_ENET" wfIpTrafficFilterRuleNumber =  $2$ wfIpTrafficFilterFragment  $= 1$  $wfIpTrafficFilterDefinition =$ Src-addr: 129.111.72.1,129.111.72.10 Dst-addr: 147.107.53.0-147.107.53.255,100.232.50.128,100.232.50.108,100.232.50.157- 100.232.50.159,100.232.50.35,100.232.50.65,100.232.50.166 Protocol: ICMP Action: ACCEPT; wfIpTrafficFilterName = "Ping\_Wilcop\_Enet"

To create an IP traffic filter with user-defined criteria we need to set an offset and length to these reference fields in the IP header:

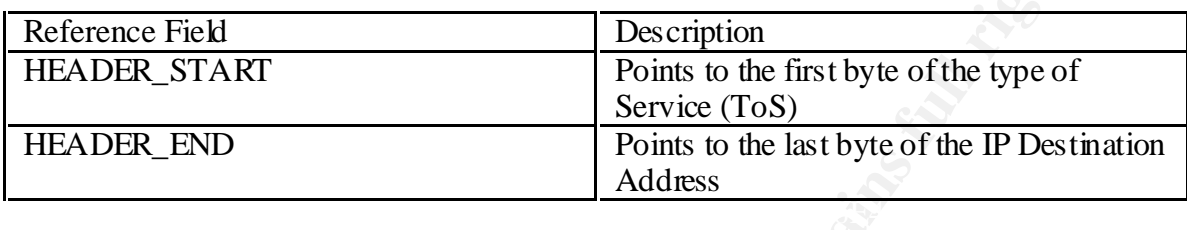

The following picture shows how to implement it using Nortel Networks Configuration Manager.

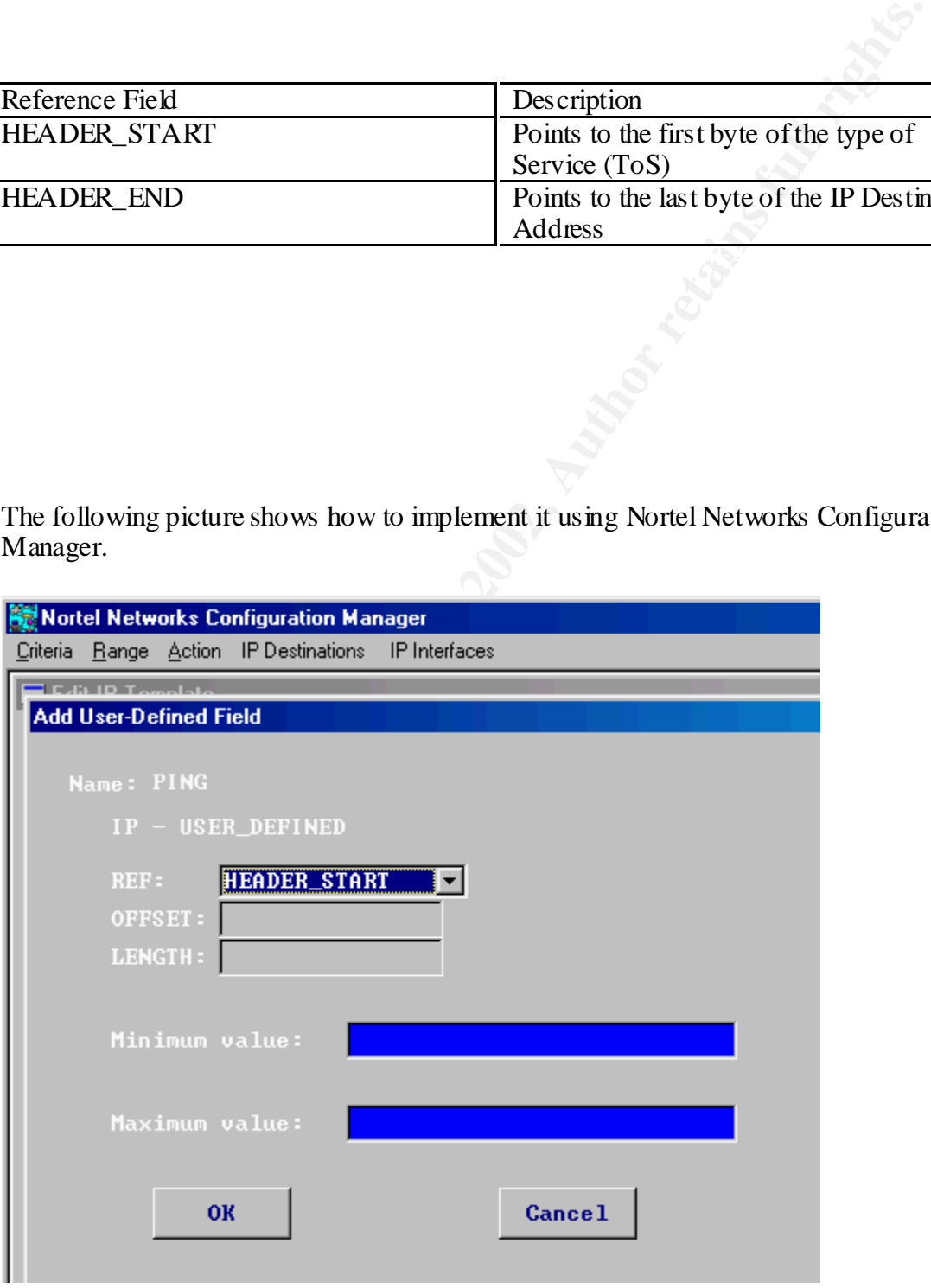

#### **PROCEDURAL CONSIDERATIONS**

Suppose the following scenario:

- Day 1: Filters were placed on the firewalling router that allowed end-user traffic flow (A) and pinging. The filter for (A) was properly implemented, but the ping filter was our problematic filter.
- Filters were placed on the firewalling muter that allowed end-user traffice<br>
Filter Sure placed on the firewalling muter that allowed end-user traffic<br>
oblematic filter for (A) was properly implemented, but the ping filter Key fingerprint = AF19 FA27 2F94 998D FDB5 DE3D F8B5 06E4 A169 4E46 • Day 2: The  $3<sup>rd</sup>$  party states that it needs end-user traffic flow (B). A project is initiated to add a filter to allow this flow, but to work properly traffic flows (B) and (C) were required. Only a filter for (B) was implemented, but (C) worked too because of the bad ping filter, which allowed flow (C).
- Day 3: A server was added for flow (B), which should have required a filter change, but because of the bad ping filter, application support found that they did not need to engage communications. It worked just fine without an adjustment to the filter.
- Day 4: The ping filter is fixed. Flow (C) fails, and flow (B) fails for the one server. Also, there is a flow (D) that stops working, although it shouldn't be there.

To avoid this problem, it is going to be necessary to review the actual traffic flows prior to implementing the fix. The basic procedure would be:

- 1. Determine the actual traffic flows using probes or sniffers.
- 2. Review those traffic flows against those specified in the filters.
- 3. If there is a discrepancy, review the differences with whoever is providing application support. This will enable you to ascertain if there are traffic flows like (D) above or whether the only distinctions are like those for flows B and C.
- 4. Implement the proper changes.

#### **References:**

http://www.ja.net/CERT/Chapman/Packet\_Filtering\_Insecurity.htm

http://www.interhack.net/pubs/network-se curity/

http://www.dnpg.com/dr/routeabout/manuals/ra-isdn/protocol/ipfiltr3.htm

http://www.tis.com/support/ping.html

http://www.livingston.com/tech/docs/pm4-config/filter.html

# **Upcoming Training**

# Click Here to<br>{Get CERTIFIED!}

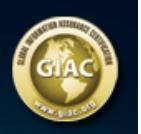

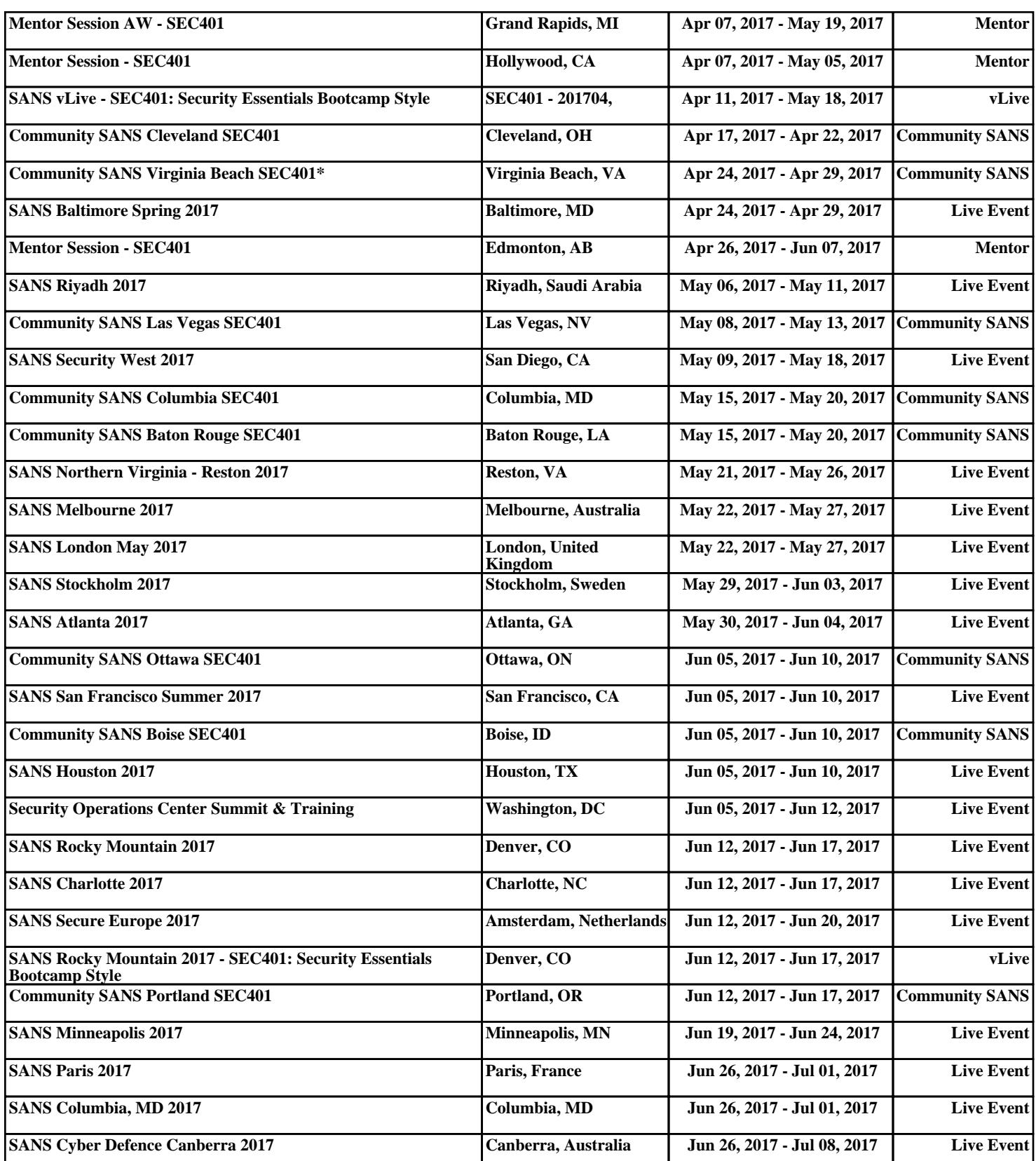